## ROČNÍ ZÁVĚRKA

- 1] Roční uzávěrku je možné provést až po uzavření prosince a s jistotou, že v loňském roce už nemá být nic opraveno!
- 2] Ve mzdovém modulu se vstoupí do zúčtovacího období prosinec. Klikne se na Periodické úpravy -> Roční úpravy.

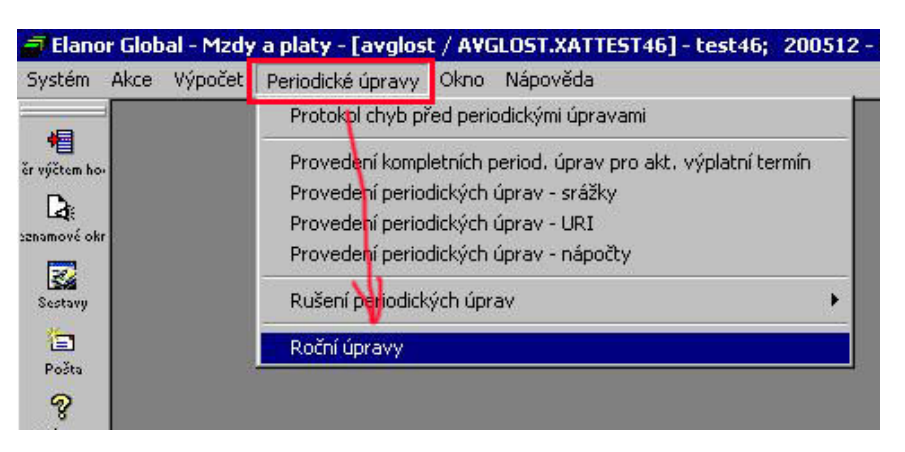

3] Otevře se okénko viz obrázek,

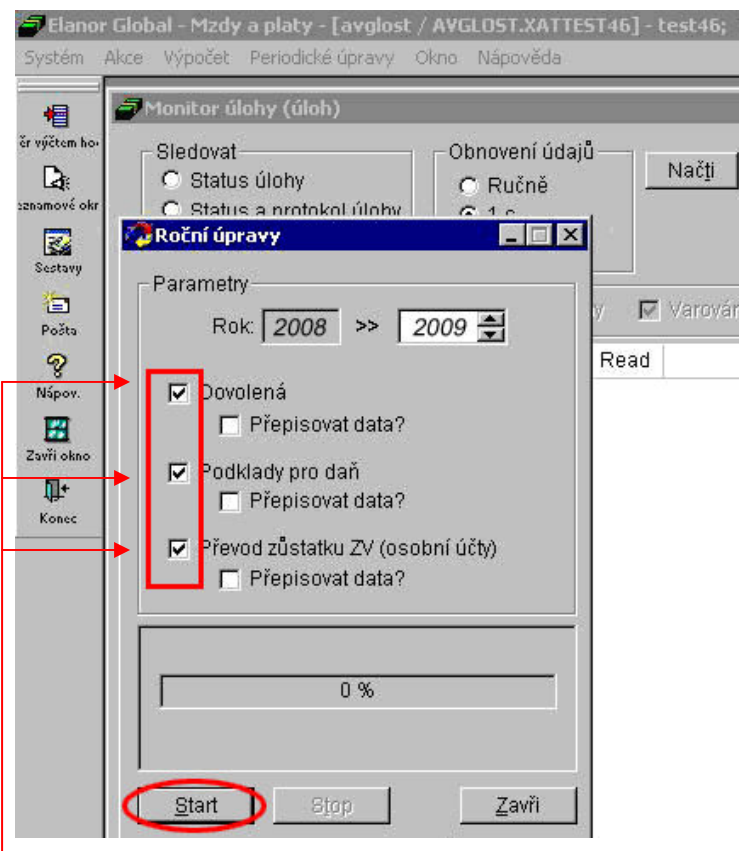

 ve kterém se zaškrtne převod Dovolených, převod Podkladů pro daň, příp. Převod zůstatku ZV (zaměstnaneckých výhod)<sup>1</sup>).

<sup>&</sup>lt;sup>1</sup> AV ČR nepoužívá

4] Po ukončení převodů se zobrazí následující obrázek a klikne se na Zavři.

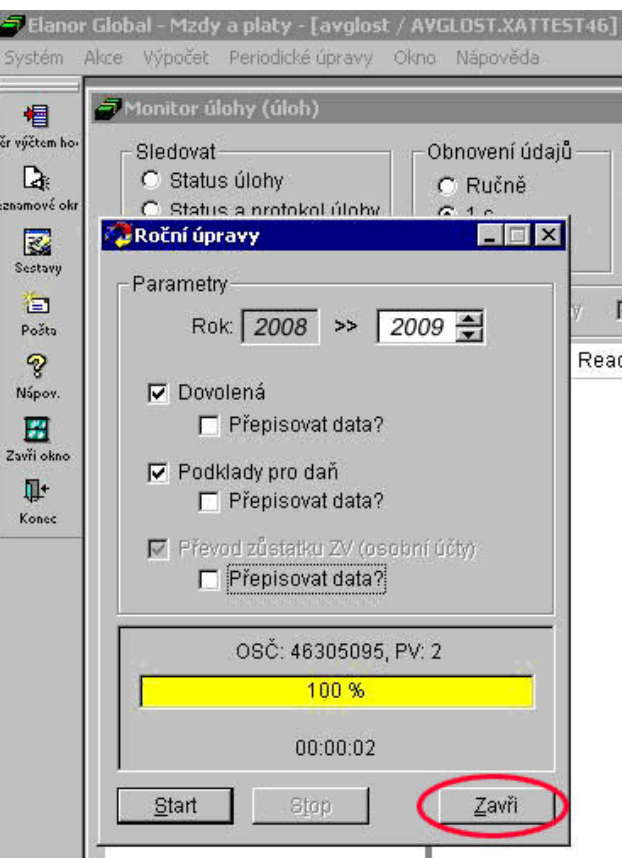

5] Po zavření okénka Roční úpravy se zobrazí okno Monitor úloh viz následující obrázek. Po dokončení procesu ročních úprav se zobrazí hláška Úloha skončila. Klikne se na OK a okno Monitor úloh se zavře.

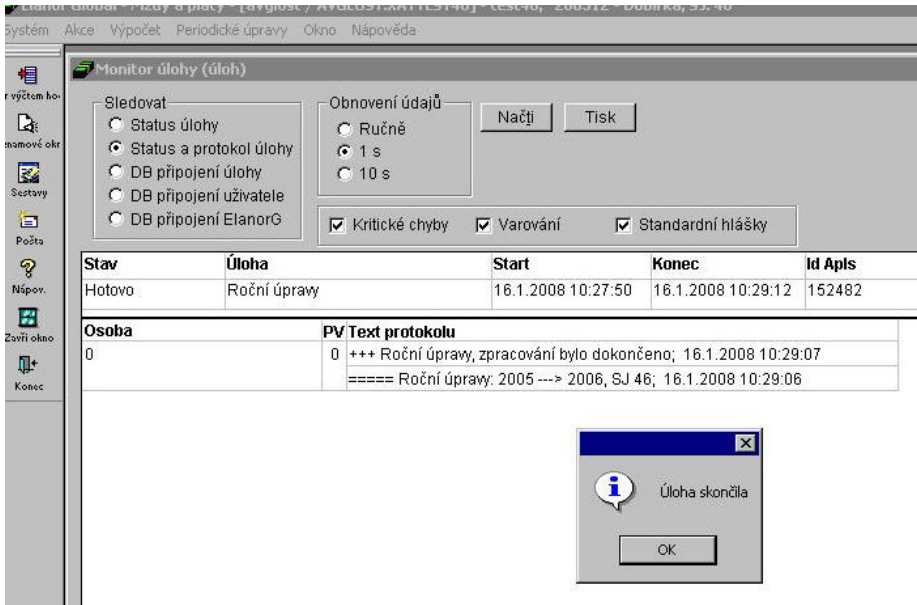

## 6] Tímto je roční závěrka hotová. \_\_\_\_\_\_\_\_\_\_\_\_\_\_\_\_\_\_\_\_\_\_\_\_\_\_\_\_\_\_

## Pozn:

V případě nutnosti opětovného spuštění roční závěrky je třeba v okně Roční úpravy zaškrtnout u všech převáděných položek také pole s názvem Přepisovat data!

Manuál k ročnímu zúčtování daní FO najdete na našich webových stránkách na adrese http://eis.cas.cz/index.php?menu=manualy\_eg.